# take care<sup>®</sup> Flex Benefits Plan

# **Enrollment Form**

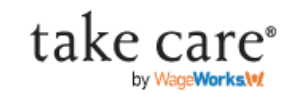

elect

This

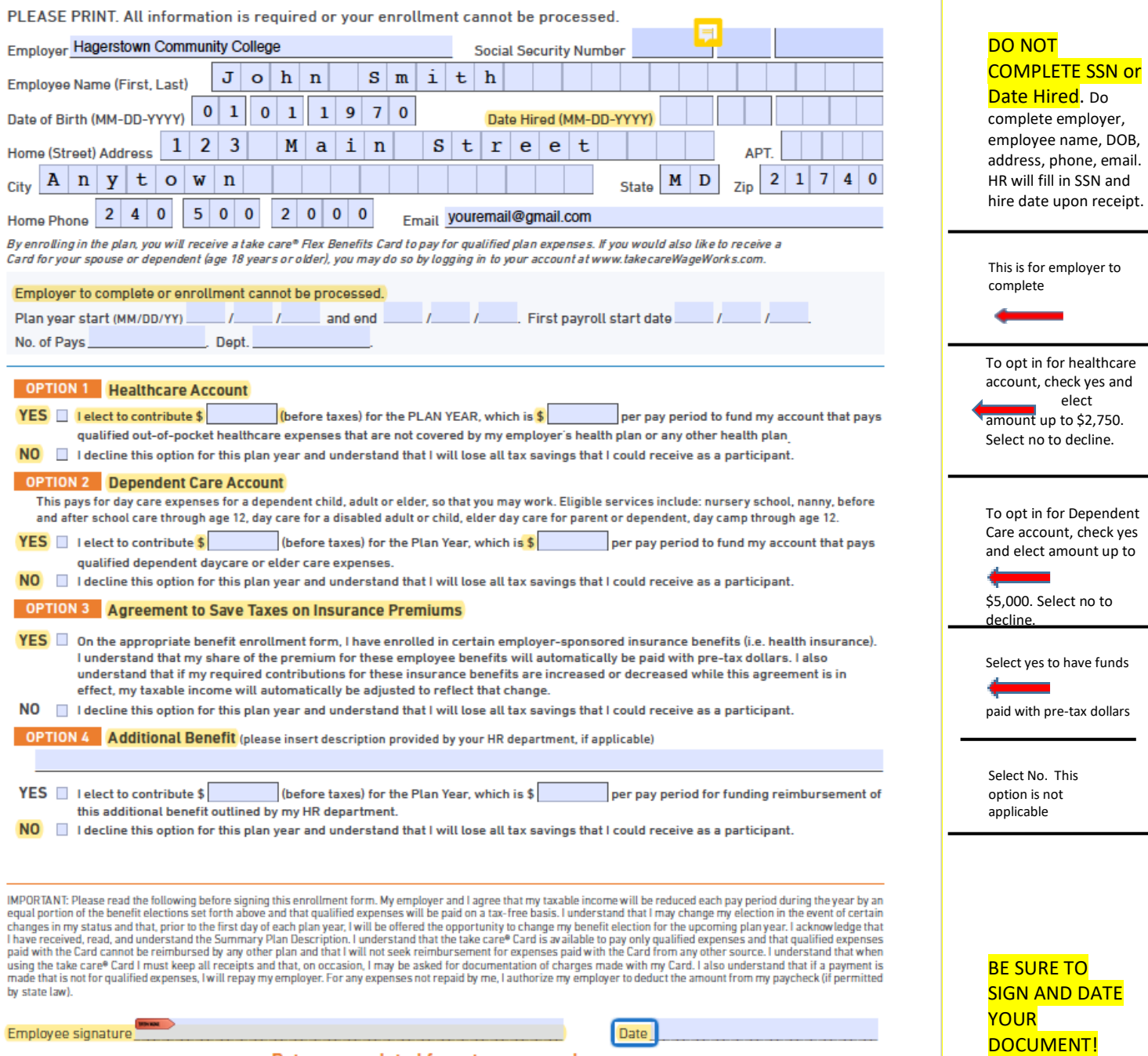

Return completed form to your employer.

#### To sign this document:

1. Click on the Employee Signature field<br>paid with the Card cannot be reimbursed by any other plan and that I will not seek reimbursement for expenses paid with the using the take care® Card I must keep all receipts and that, on occasion, I may be asked for documentation of charges made made that is not for qualified expenses, I will repay my employer. For any expenses not repaid by me, I authorize my employer to by state law).

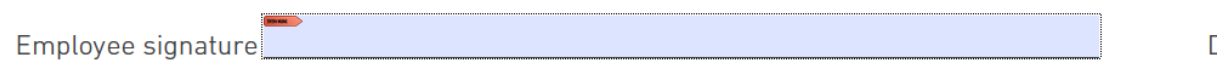

### Return completed form to your employer.

© 2014-2019 WageWorks, Inc. All rights reserved.

2. If you already have a Digital ID set up on your computer, a menu should appear asking which Digital ID you would like to use. Select your Digital ID and click continue to step 9. If you have not configured a digital ID, continue to step 3.

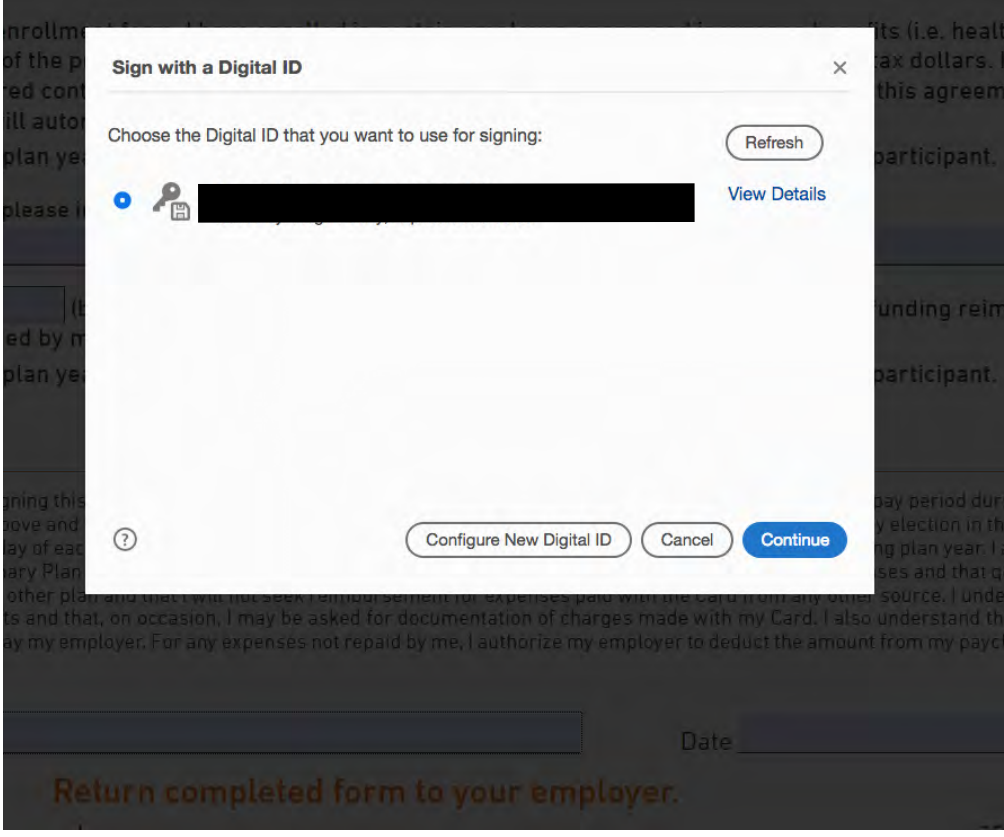

3. If you need to configure a Digital ID, this menu should appear. Select the option you would like. The first option may ask you to download a program. The second option is to choose an ID from file (this should not apply if you have not created one). Select the third option, Create a new Digital ID. Click continue.

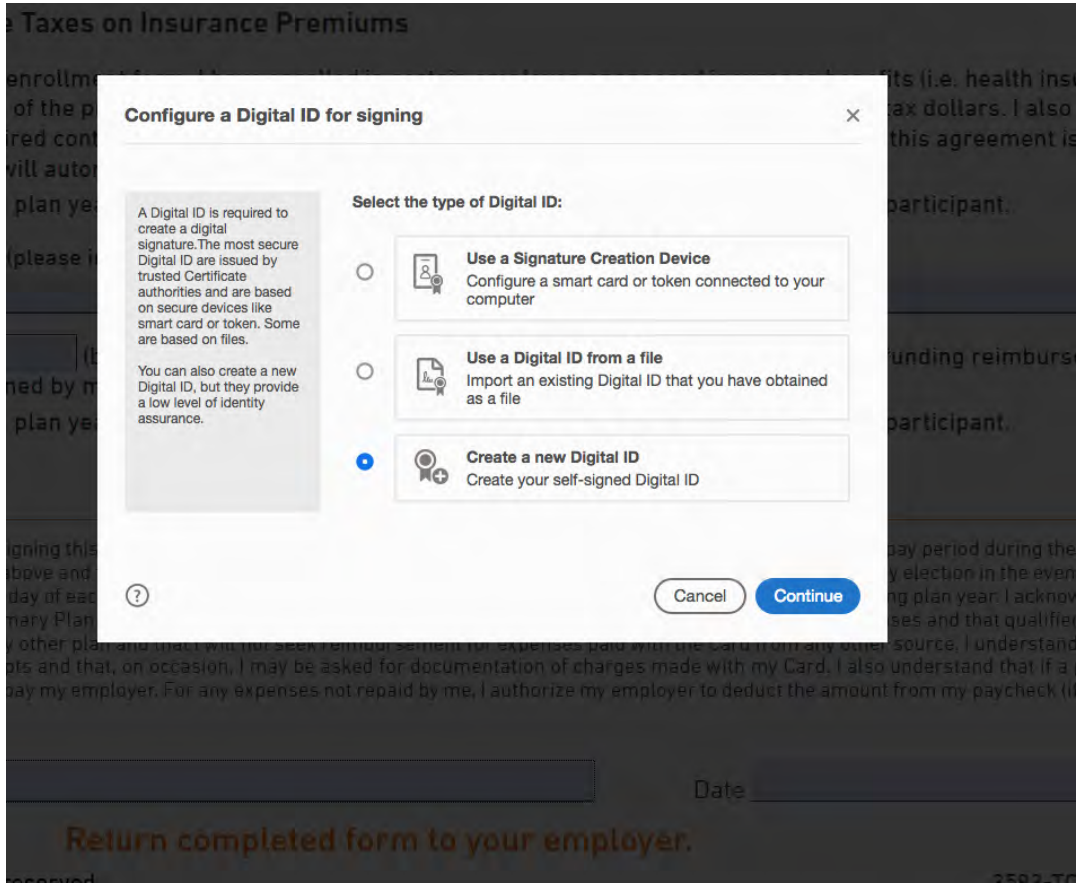

4. Select a Destination for the new Digital ID. Select "Save to File", click continue.

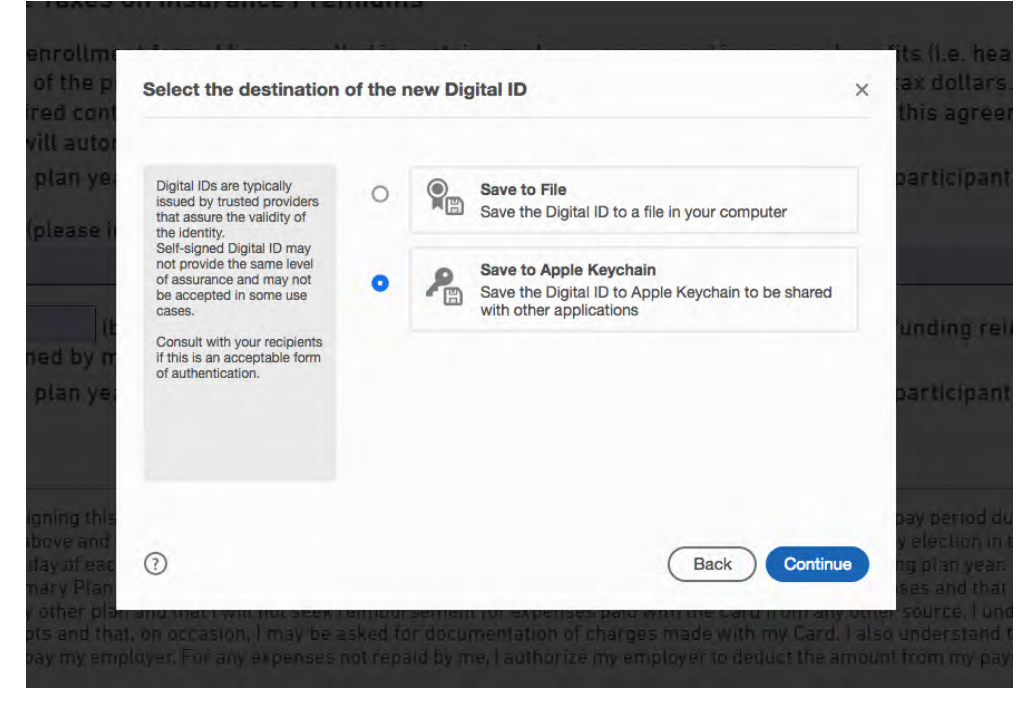

5. Fill in the required information, which is name and email address. You may also enter your organization name/unit if you choose. Select continue.

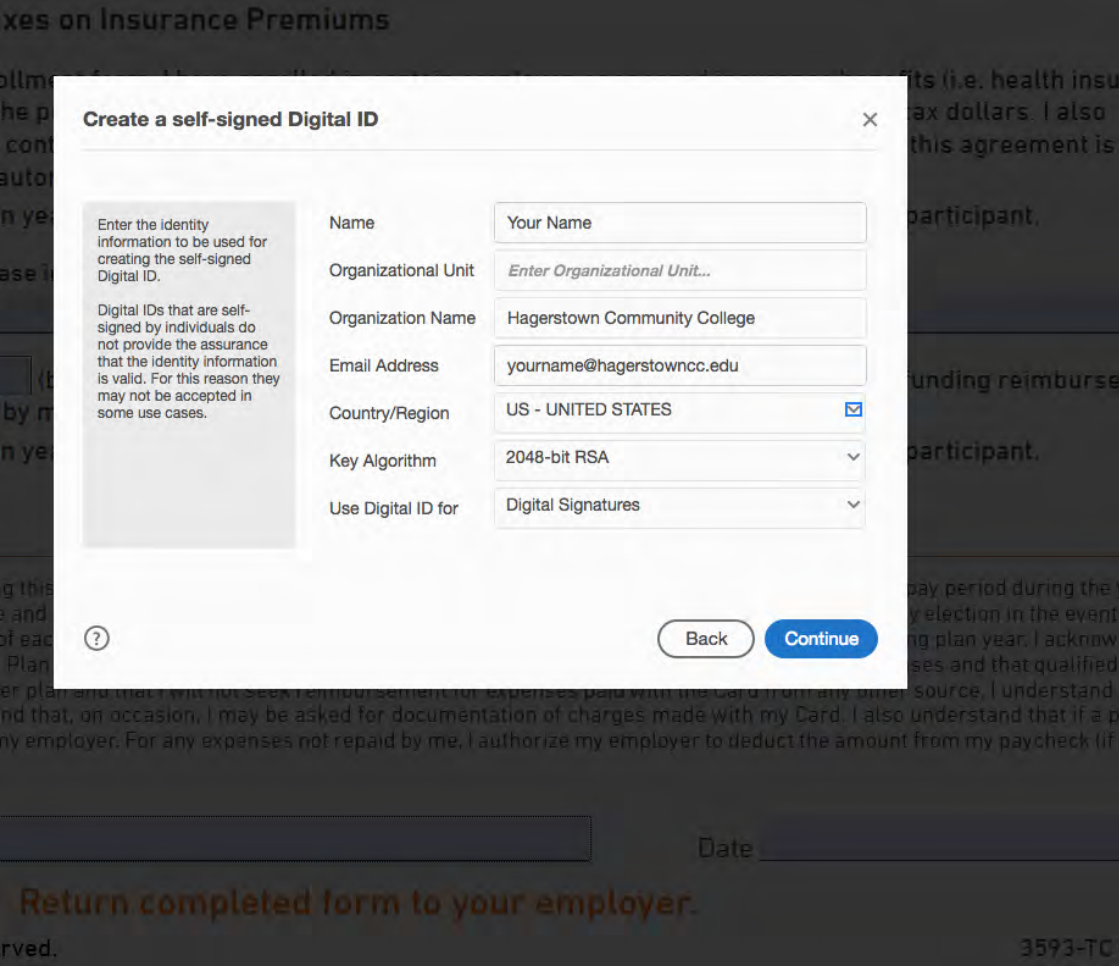

#### 6. Choose a location on your device to save the signature.

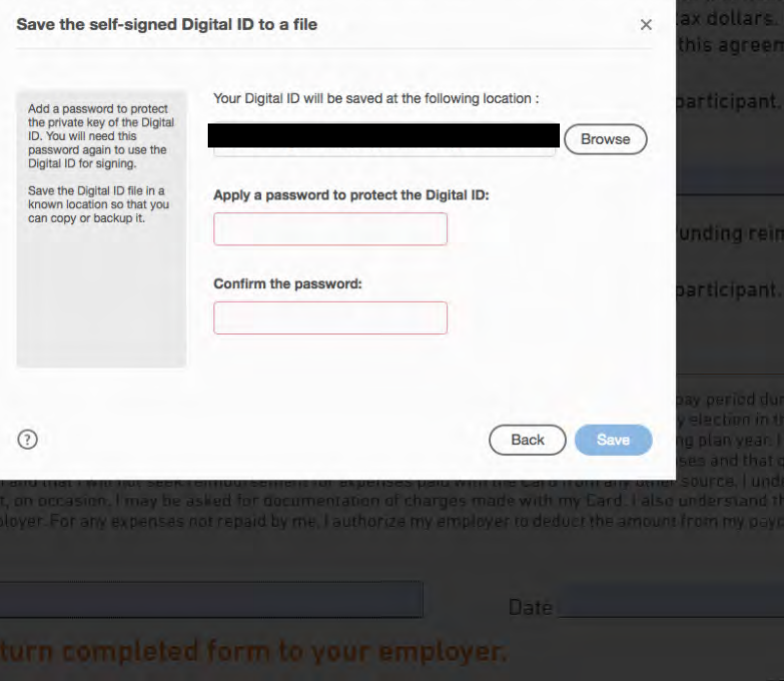

7. Create a password, confirm the password, and click save.

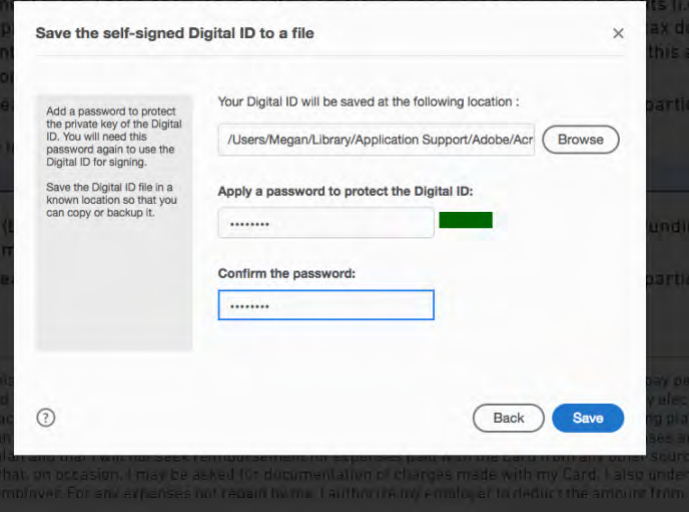

8. Sign with Digital ID menu prompt will appear. Select your new Digital ID and click continue.

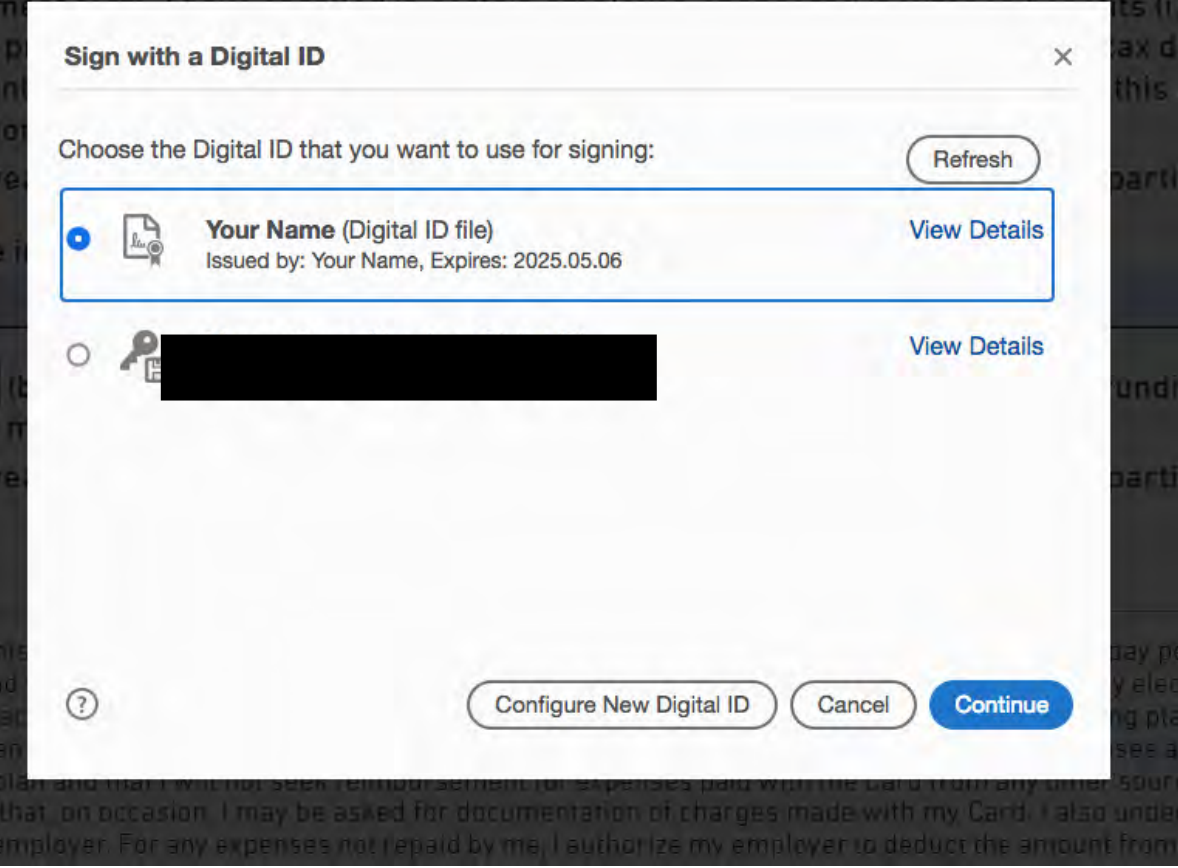

9. This window should appear. Type the password you just created into the red box and click sign.

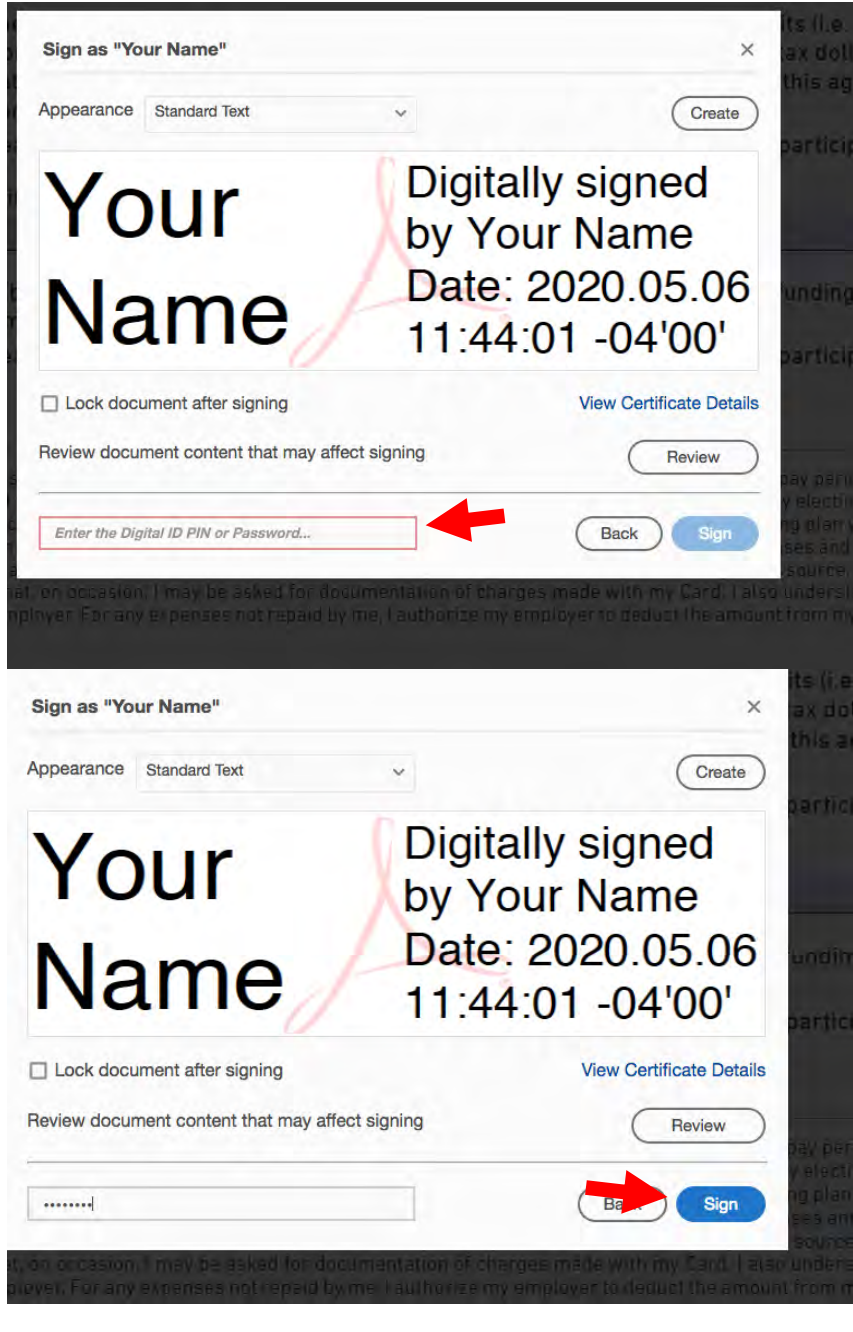

10. You will be prompted to save the signed document. Chose a file name and location and click save.

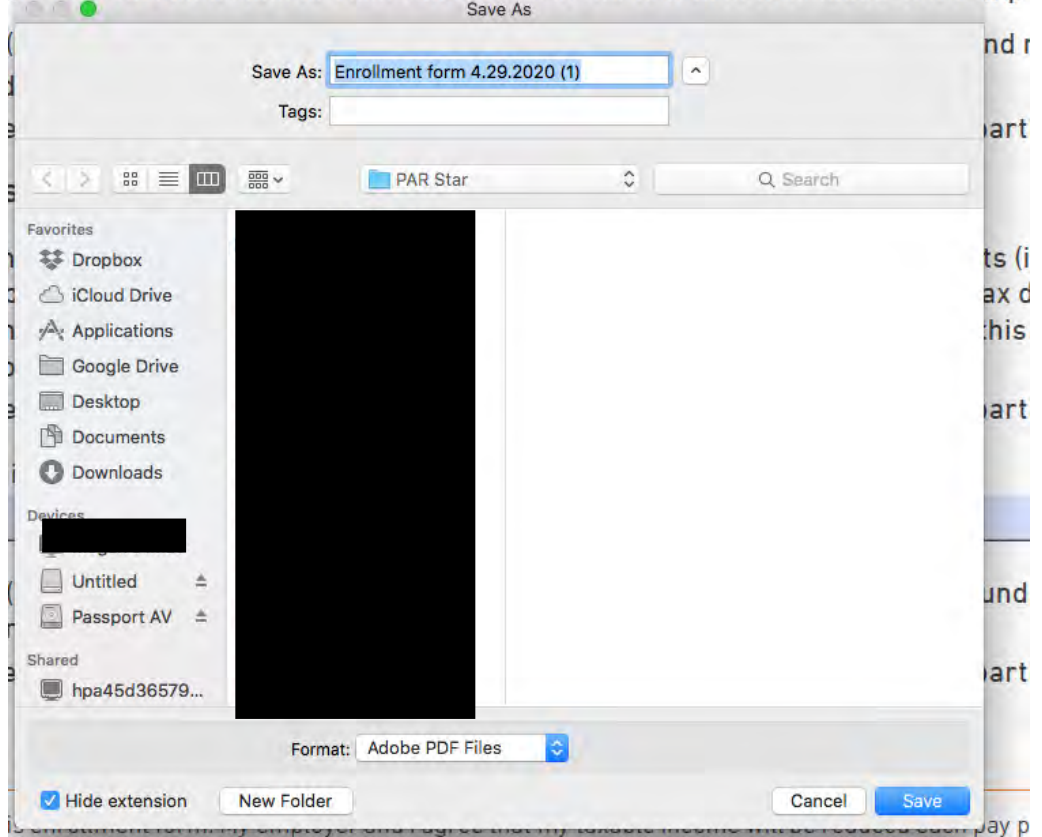

are for a disabled adult or child leider day care for parent or dependent day camp

I that qualified expenses will be paid on a tax-free basis. I understand that I may change my elect

#### 11. The document should open in Adobe with your digital signature. Return to HR as an attachment to your email.

IMPORTANT: Please read the following before signing this enrollment form. My employer and I agree that my taxal equal portion of the benefit elections set forth above and that qualified expenses will be paid on a tax-free basis. I changes in my status and that, prior to the first day of each plan year, I will be offered the opportunity to change my I have received, read, and understand the Summary Plan Description. I understand that the take care® Card is ava paid with the Card cannot be reimbursed by any other plan and that I will not seek reimbursement for expenses p using the take care® Card I must keep all receipts and that, on occasion, I may be asked for documentation of cha made that is not for qualified expenses, I will repay my employer. For any expenses not repaid by me, I authorize my by state law).

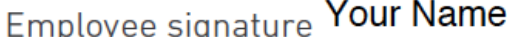

Digitally signed by Your Name Date: 2020.05.06 11:44:50 -04'00'

## Return completed form to your emp

© 2014-2019 WageWorks Inc. All rights reserved

## **\*Please remember DO NOT TYPE YOUR SSN on the form. HCC's firewall protection will prevent the recipient from receiving your email.**